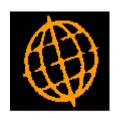

# Global 3000 Service Pack Note Aged Debt Revisions

| Author  | DCP             |        |
|---------|-----------------|--------|
| Project | ZD60_000194.doc |        |
| Version | 1.0             | 1 of 4 |

# **INTRODUCTION**

This service pack extends the options available when printing the aged debt report.

The aged debt report has been extended to include two new options.

The first is labelled 'Use cut-off period', when this option is set the user can specify a financial period and year. Transactions that were entered in periods later than the specified cut-off period are excluded from the report regardless of their date.

The second is labelled 'Print customer balances as at entry date'. When set the customer's base currency total will be the base value of the transactions as at the entry rate.

Please note, the new 'Print customer balances as at entry date' prompt does not affect aged debt reports generated in PDF format, the PDF format aged debt report has been extended to print customer based totals as at the entry date and as at the effective date of the report.

| Author  | DCP             |        |
|---------|-----------------|--------|
| Project | ZD60_000194.doc |        |
| Version | 1.0             | 2 of 4 |

### **DOCUMENTATION CHANGES**

# **Aged Debt**

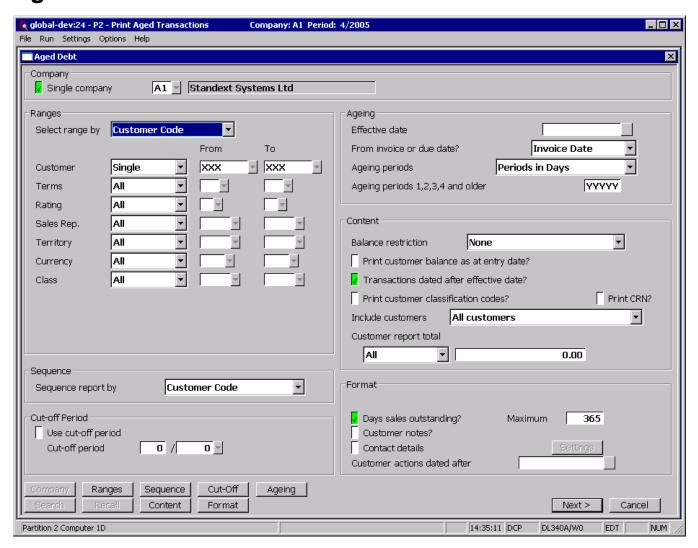

Use cut-off period?

Set this to restrict the report to transactions entered up to and including the specified cut-off period.

**Cut-off period** 

(Only if using a cut-off period) Transactions entered in periods later than this are excluded from the report.

Note

The cut-off period works in conjunction with the effective date for the report rather than as an alternative. i.e. transactions dated later than the effective date but within the cut-off period are excluded from the report.

Print customer balance as at entry date?

When set the base currency totals for customers with an account currency that differs from the company base currency will be calculated as at time of entry. When not set the customer base currency totals are calculated using the exchange rates in force as at the report effective date.

| Author  | DCP             |        |
|---------|-----------------|--------|
| Project | ZD60_000194.doc |        |
| Version | 1.0             | 3 of 4 |

# Note

When printing the aged debt report in PDF format (accessed by selecting PDF Format at the printer prompt within the 'Print Options' window) the 'Print customer balance as at entry date' setting is ignored. For customers with an account currency that differs from the company base currency both the base currency totals at entry date and the base currency totals as at the report effective date are printed. These can then be compared to provide an indication as to whether payment will result in an exchange gain or loss.

| Author  | DCP             |        |
|---------|-----------------|--------|
| Project | ZD60_000194.doc |        |
| Version | 1.0             | 4 of 4 |